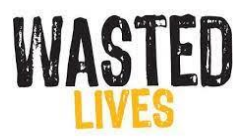

Thank you for booking on a virtual Wasted Lives session.

A Microsoft Teams link was provided within the body of the email you received. If you select 'click here to join this meeting' it will give you the option to log in using your MS Teams account or continue with web browser and sign in as a guest. It is not necessary for you to have an MS Teams account to join the session.

The session has 5 activities to keep the students engaged throughout:

- Activity 1 True and False
- Activity 2 10 causes of Road Traffic Collisions
- Activity 3 Profile of a speeder
- Activity 4 Web of Consequences
- Activity 5 Final Pledge

The worksheet (Virtual activities for students) provided is designed to be printed on A3 so they can carry out the activities in small groups (ideally 5-6 students). Please provide A3 or flip chart paper and pens for activity 3. We encourage the students to be creative and draw the speeder or a stick person with words around if they wish.

Attached with this document is also an answer sheet for Activity 1. Sometimes we do not get time to go through each statement individually so if a student asks about a specific statement you can advise them of the correct answer.

The 'chat' function will be used on a few occasions. You will find the chat function on a task bar at the top or bottom of the screen, the icon is a speech bubble. Please could teachers in the session be made aware of this. If your students end up working from home due to isolation please could teachers keep an eye on the chat when the students are feeding back answers.

Should you have technical issues throughout the session the chat function can be used to troubleshoot with our staff. If you experience sound issues and your speakers are switched on and working the quickest way to resolve this is to leave the session, then re-join straight away. (We have a member of staff always monitoring the waiting room and chat.)